## **Internet das Coisas (IoT)Laboratório – Primeiros passos**

## **Sérgio Takeo Kofuji**

**kofuji@lsi.usp.br**

### **Volnys Borges Bernal**

**volnys@lsi.usp.br**

## **IoT Lab: Primeiros passos**

#### $\Box$ **Objetivo**

- Apresentar o ambiente de desenvolvimento do laboratório

#### $\Box$ **Sumário**

- -Visão Geral
- -■ Configurar a placa

# **Visão Geral**

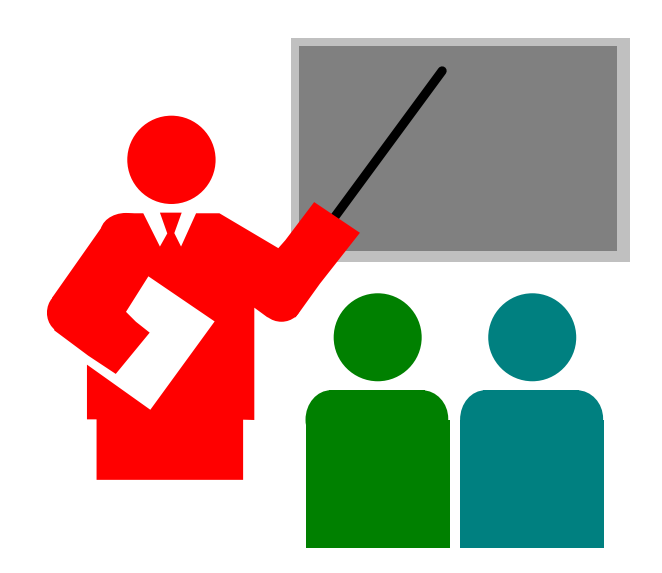

## **Visão geral**

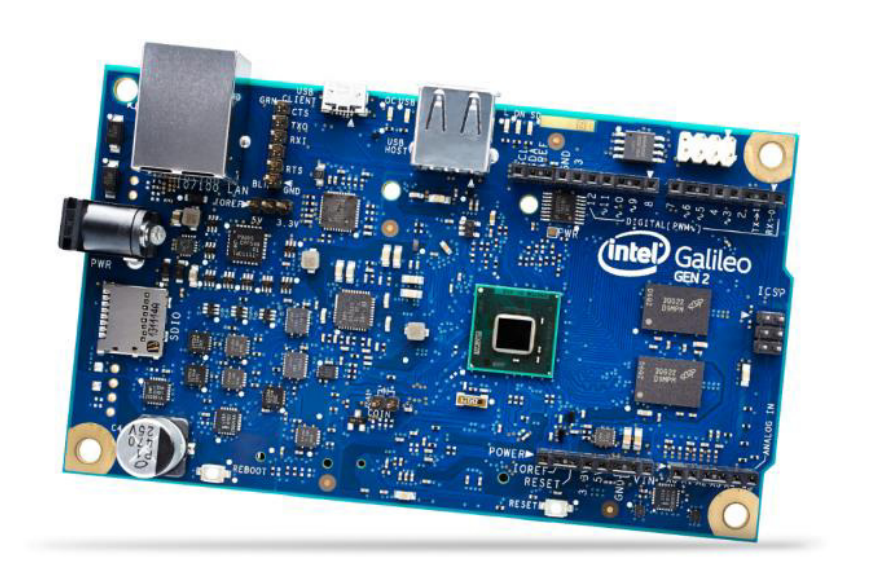

#### $\Box$ **Hardware**

- -■ Placa Intel® Galileo Gen 2
- - Primeira de uma família de placas de desenvolvimento e de criação de protótipos baseadas na arquitetura Intel® e voltadas especialmente para fabricantes, estudantes e educadores
- -**Processador** 
	- -■ Interl Quark SoC X1000
	- -Compatível com instruções Intel Pentium de 32 bits
	- -Núcleo e thread único
	- -Opera até 400 MHz

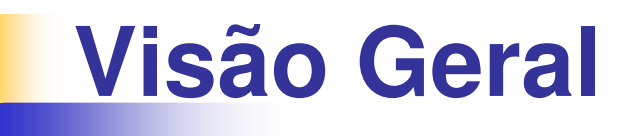

#### $\Box$ **Compilador cruzado**

- -Cross-compiler
- - Compilador capaz de gerar código executável para uma plataforma diferente da qual o compilador estásendo executado.
- - Utilizado principalmente para gerar código para plataforma que não suportam ambiente de desenvolvimento como, por exemplo, sistemas embarcados e microcontroladores.

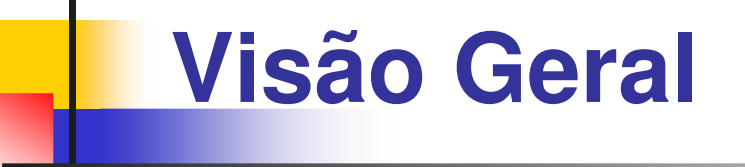

#### $\Box$ **Eclipse**

- -Ambiente de desenvolvimento integrado (IDE)
- -■ IDE mais utilizado no mundo
- - Voltado para desenvolvimento Java, mas pode ser utilizado com outras linguagens como, por exemplo,  $C \in C_{++}$
- - Utilizado para realizar a compilação cruzada do código para a placa Galileo-2

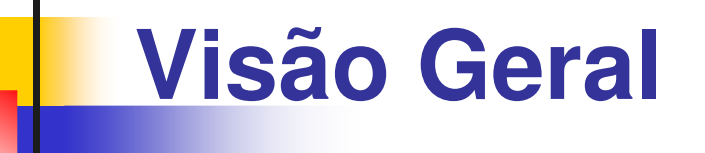

#### $\Box$ **Intel® IoT Developer Kit**

- -Kit de desenvolvimento contendo software e hardware para auxiliar o desenvolvimento de projetos sobre a placa Galileo-2 e Edson
- -■ Contém:
	- -Sistema Operacional Linux Yocto
	- - $\blacksquare$  Eclipse
	- -**Bibliotecas**
	- -**- Projetos de referência**

## **Configurar a placa**

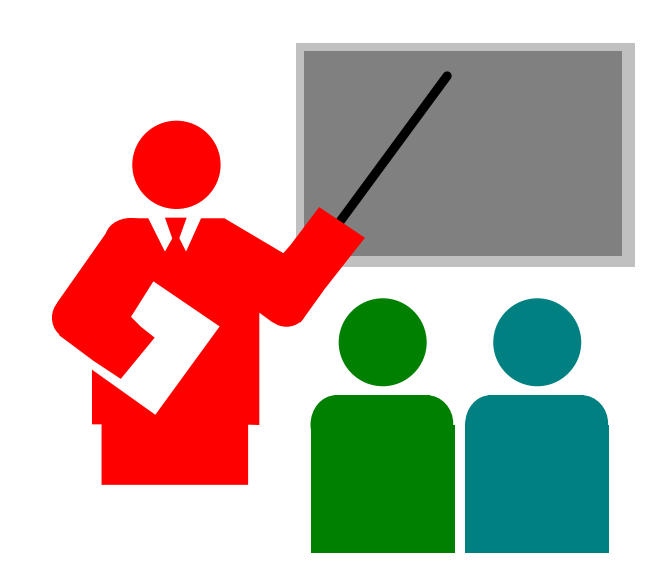

### **Configurar a placa**

#### $\Box$ **Endereço IP da placa:**

galileo-01 98:4F:EE:01:f0:22 192.168.160.78galileo-02 98:4F:EE:01:ea:8e 192.168.160.79galileo-03 98:4f:ee:01:eb:c5 192.168.160.80 galileo-04 98:4f:ee:01:ef:20 192.168.160.81galileo-05 98:4f:ee:01:e0:1a 192.168.160.82galileo-06 98:4f:ee:01:ef:14 192.168.160.83galileo-07 98:4f:ee:01:e0:22 192.168.160.84

## **Configurar a placa**

#### $\Box$ **Configuração física**

- -**■ Inserir cartão de memória SD Card na placa**
- -**- L**igar cabo de rede à placa
- -Ligar tomada da fonte na tomada elétrica
- -**Ligar conector da fonte à placa**

#### $\Box$ **Testar funcionamento da placa**

- - Identificar o endereço IP da placa a partir do endereço ethernet (MAC)
- - Realizar login na placa utilizando SSH
	- <sup>p</sup>ing 192.168.160.\_\_\_\_
	- ssh root@192.168.160.\_\_\_\_\_